# **Maintain Position Form**

## Process Overview

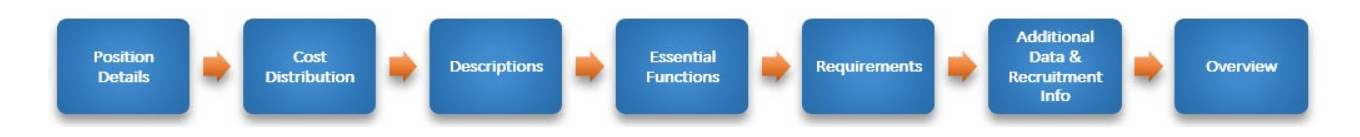

 $\overline{\phantom{a}}$ 

### FormOverview

**When to use** Use the **Maintain Position** to update an existing position. Some examples may include:

- Updating a position title
- Modifying the position description
- Changing the percent time
- Changing budget or enterprise structure (employee group/subgroup), etc.

The **Maintain Position** form is used to make changes to a position. Changes that also need to be made to an employee must be processed via PA (Personnel Action) form.

*Mote:* If an employee is moving from non-compensated to compensated, a new position will need to be created and the employee moved into the new position. The existing non-compensated position should not be maintained.

*Warning:* If a corresponding PA form needs to be completed, the PA form must be completed *after* the maintain position form successfully completes workflow. **OM and PA forms cannot be completed simultaneously.**

#### **Before you begin** Collect all information needed to complete the form. The in-progress form cannot be saved and must be completed in a single session. You will need the following information:

- Job
- Position Title
- Work Schedule
- Assignment Duration
- Percent Time
- Anticipated Compensation Amount
- Budgeted Salary Amount
- Cost Distribution

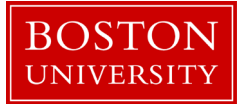

- Position Description and Requirements
- Building Address and Phone Number
- Mail Code
- Hiring Manager (if position is being posted)
- Posting Language (if position is being posted)

*Mote:* Staff positions may require a **compensation evaluation** prior to submission in SAP. This is *not* a requirement fo[r academic research](https://www.bu.edu/hr/manager-resources/compensation/academic-research-job-family/) or educator positions.

Incorrect information will result in longer processing times and may cause your form to be rejected. OM forms can only be rejected by HR Compensation and Budget; they cannot be returned.

To prevent late payment to an employee, pay careful attention to the form [deadlines](https://www.bu.edu/hr/hr-systems/buworks-form-deadlines/) and plan accordingly.

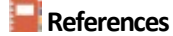

- **References** Refer to this *matrix* for employee actions that may require completion of a Create Position form
	- Click [here](https://www.bu.edu/hr/hr-systems/buworks-form-deadlines/) for the OM and PA form deadlines
	- Click [here](https://www.bu.edu/hr/files/2022/03/HR-Data-Dictionary.xlsx) for the Data Dictionary
	- Click [here](https://www.bu.edu/hr/files/2022/04/Initiate-a-Personnel-Action.pdf) for instructions to initiate a PA form

# Maintain Position Form: Step-by-Step

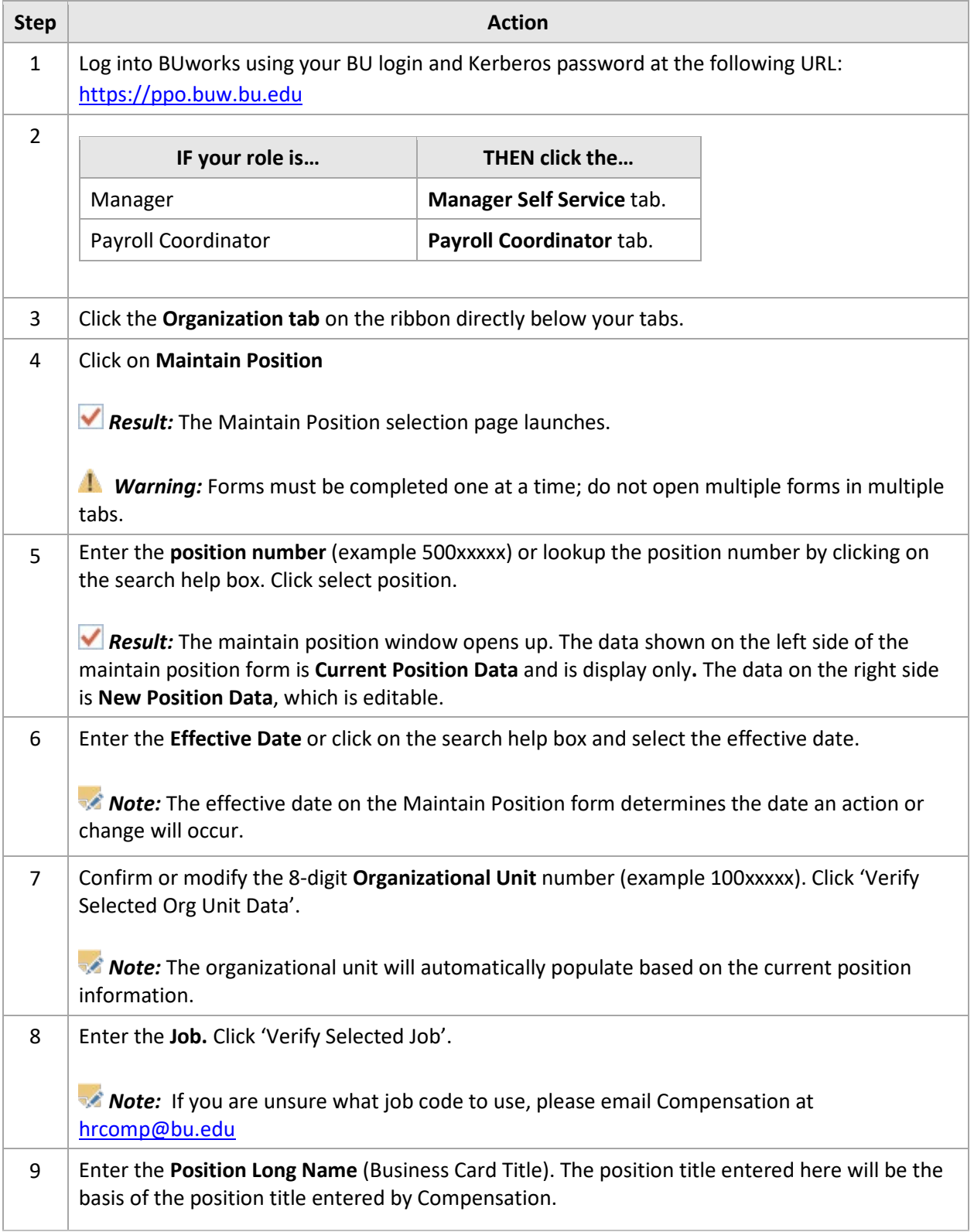

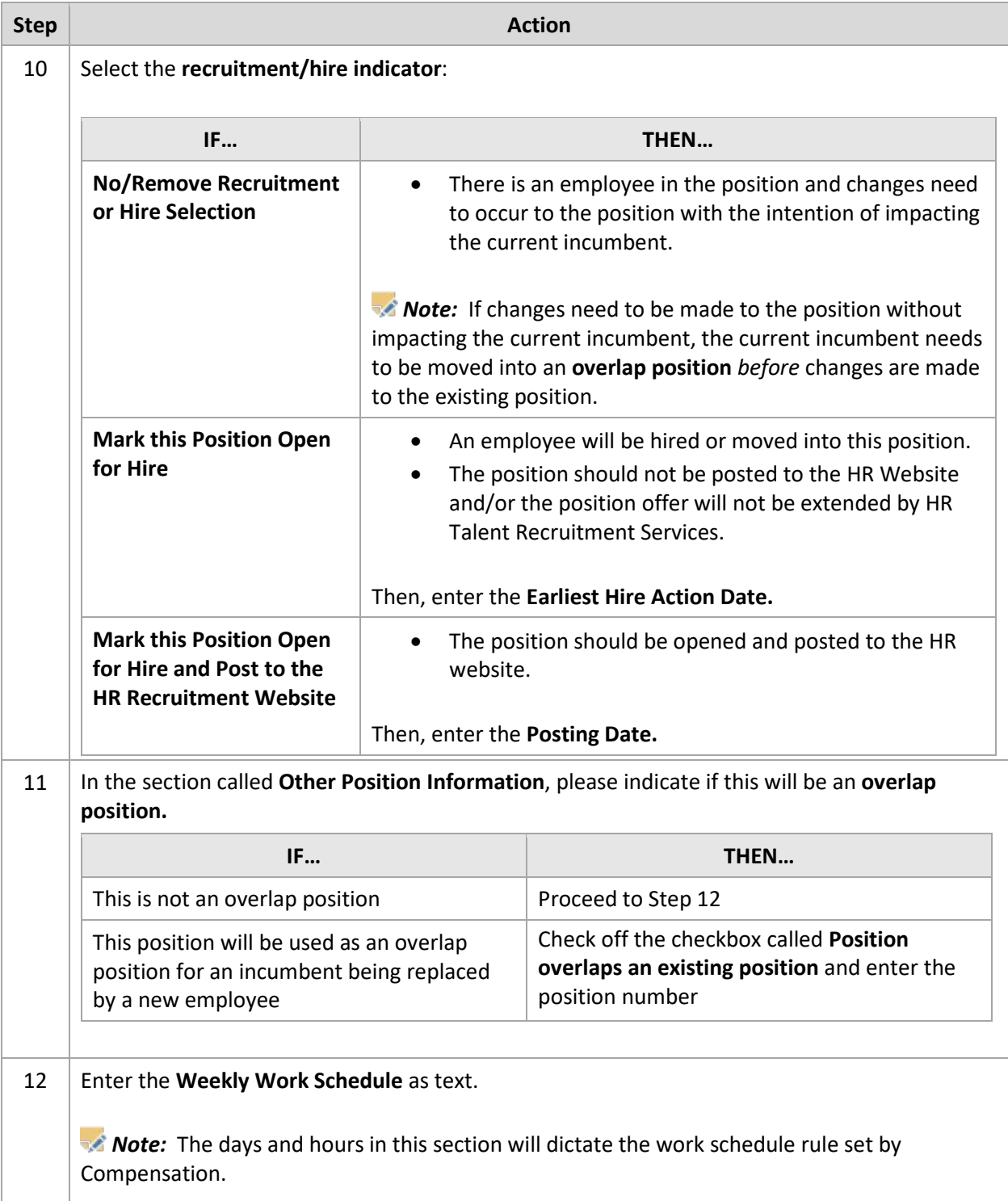

![](_page_4_Picture_213.jpeg)

![](_page_5_Picture_233.jpeg)

![](_page_6_Picture_264.jpeg)

![](_page_7_Picture_174.jpeg)

![](_page_8_Picture_202.jpeg)